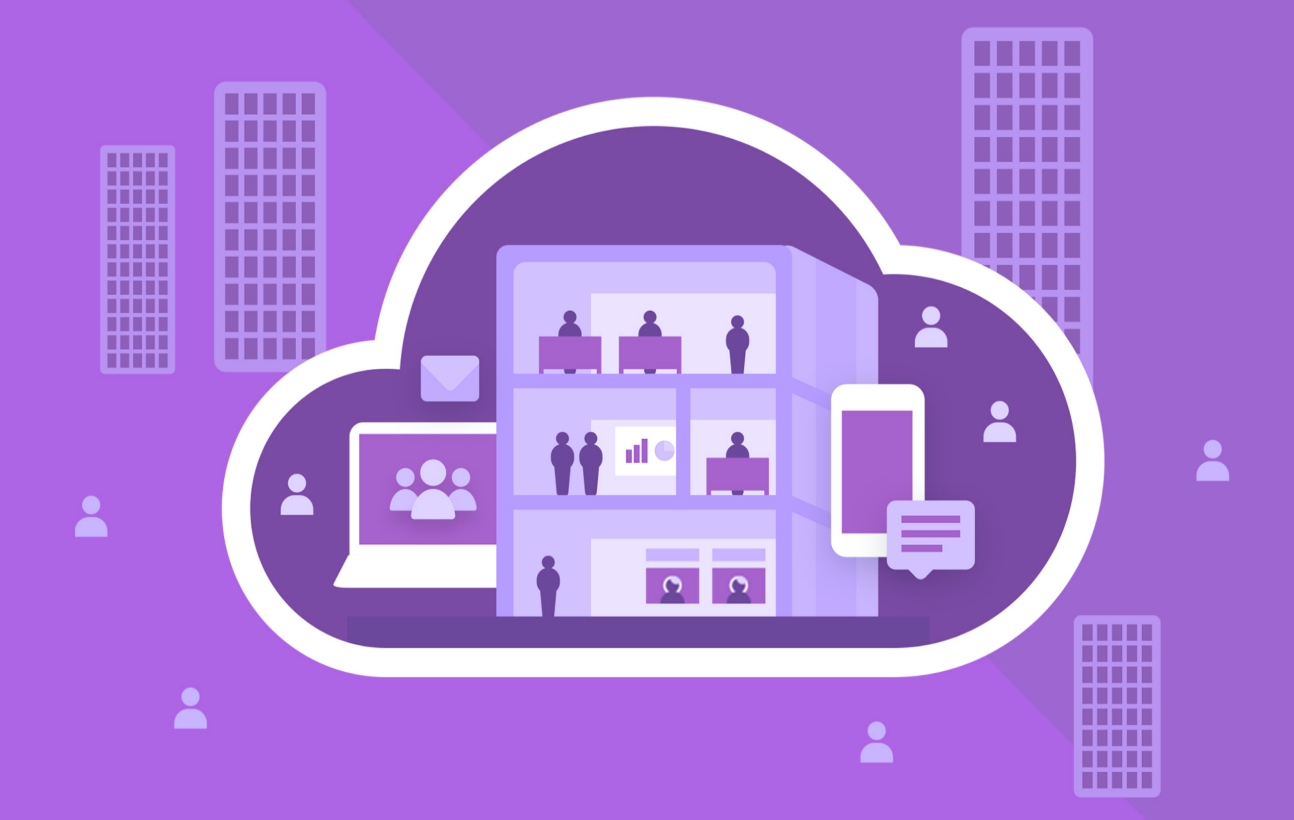

# МойОфис Частное Облако 2

# Информация о новой версии

© ООО «НОВЫЕ ОБЛАЧНЫЕ ТЕХНОЛОГИИ», 2013–2024

#### ООО «НОВЫЕ ОБЛАЧНЫЕ ТЕХНОЛОГИИ»

#### ПРОГРАММНОЕ ОБЕСПЕЧЕНИЕ

#### «МОЙОФИС ЧАСТНОЕ ОБЛАКО 2»

#### ИНФОРМАЦИЯ О НОВОЙ ВЕРСИИ

2.8

На 14 листах

Москва 2024

Все упомянутые в этом документе названия продуктов, логотипы, торговые марки и товарные знаки принадлежат их владельцам.

Товарные знаки «МойОфис», «MyOffice» «Mailion» и «Squadus» принадлежат ООО «НОВЫЕ ОБЛАЧНЫЕ ТЕХНОЛОГИИ».

Ни при каких обстоятельствах нельзя истолковывать любое содержимое настоящего документа как прямое или косвенное предоставление лицензии или права на использование товарных знаков, логотипов или знаков обслуживания, приведенных в нем. Любое несанкционированное использование этих товарных знаков, логотипов или знаков обслуживания без письменного разрешения их правообладателя строго запрещено.

# СОДЕРЖАНИЕ

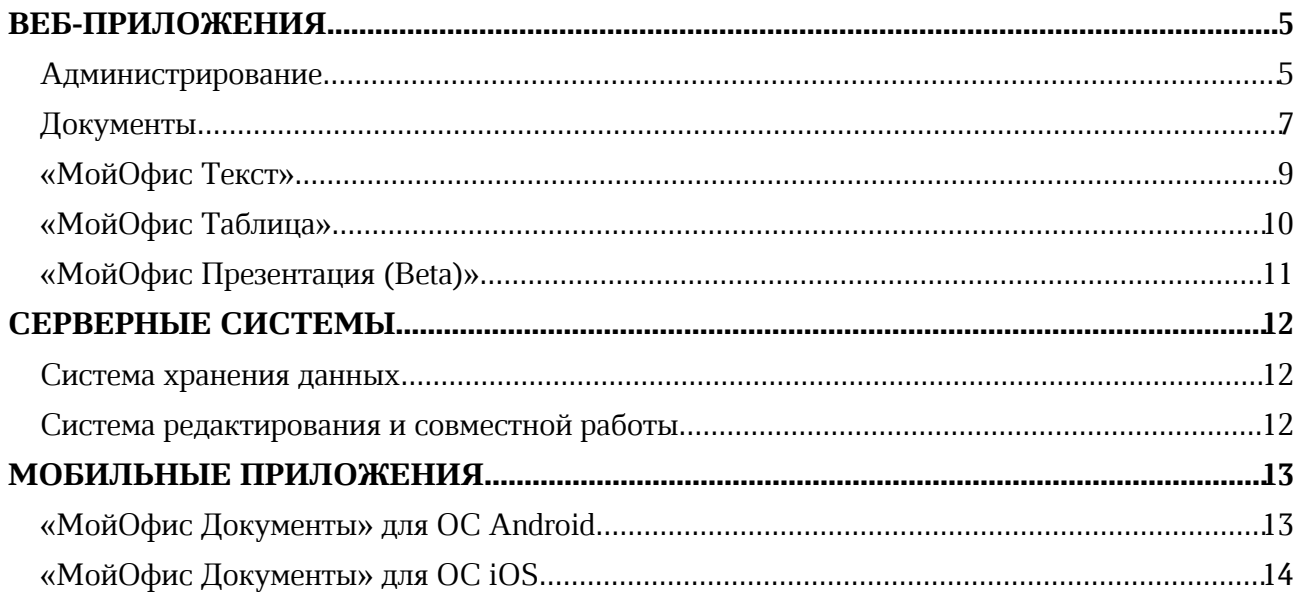

## ВЕБ-ПРИЛОЖЕНИЯ

#### Администрирование

#### 1 Авторизация

Добавлена возможность принять Пользовательское соглашение при первой авторизации администратора в административном интерфейсе.

#### 2 Интерфейс

- 1. Обновлен интерфейс вкладки «Домены» в разделе «Организация».
- 2. Обновлен интерфейс вкладки «Безопасность» в разделе «Организация»:
	- · добавлен блок «Двухфакторная аутентификация»;
	- · добавлен блок «Ограничение длительности сеансов».
- 3. Обновлен интерфейс вкладки «Настройки загрузки» в разделе «Организация»: добавлен блок «Уведомления о событиях».
- 4. Обновлен интерфейс страницы профиля пользователя в разделе «Пользователи»:
	- · добавлен блок «Двухфакторная аутентификация»;
	- · если поля «Дополнительная эл. почта» и «Контактные данные» не заполнены, поле «Тип» по умолчанию неактивно;
	- · добавлено предупреждение о несохраненных изменениях при попытке закрыть вкладку браузера во время редактировании профиля.
- 5. Обновлен интерфейс раздела «Группы»:
	- · изменено представление списка групп и подгрупп;
	- · добавлено отображение пути до уровня вложенности с возможностью перехода в нужную группу или подгруппу.
- 6. Обновлен интерфейс окон «Новая группа» и «Редактирование группы»:
	- · увеличена рабочая область;
	- · пользователи в группе представлены в виде списка;
	- · изменена логика определения расположения группы или подгруппы.

#### 3 Домены

- 1. Ограничена возможность изменить или удалить основной домен.
- 2. Реализована проверка имени дополнительного домена на уже существующее имя и на корректность ввода.
- 3. Реализована возможность поиска по имени домена.
- 4. Реализована возможность вывода поля «Домен» в списке пользователей для определения принадлежности пользователя к конкретному домену.

#### 4 Безопасность

- 1. Добавлена возможность управлять настройкой двухфакторной аутентификации для пользователей:
	- · выбор ролей пользователей, для которых необходимо включить функцию;
	- · выбор типа и длины одноразового пароля;
	- · выбор алгоритма хеширования;
	- · возможность задать срок действия одноразового пароля и максимальное количество попыток ввода.
- 2. Добавлена возможность ограничить длительность сессии пользователя в системе; по истечении установленного периода бездействия пользователю необходимо будет авторизоваться заново.
- 3. Добавлена возможность включить или отключить для пользователей уведомление об использовании мер защиты информации (уведомление показывается при авторизации однократно).

#### 5 Настройки загрузки

Добавлена возможность управлять уведомлениями о событиях в файлах, на которые подписался пользователь (по умолчанию функция включена и может быть выключена администратором системы):

- · включение и отключение показа уведомлений;
- · выбор лимита уведомлений.

#### 6 Пользователи

- 1. Добавлена возможность перейти в административный интерфейс «МойОфис Почта 2» при удалении пользователя из системы. Таким образом администратор может передать календари пользователя новому владельцу.
- 2. Добавлена возможность включить или отключить двухфакторную аутентификацию для конкретного пользователя, а также сбросить настройки при необходимости.

#### 7 Группы

Добавлена возможность поиска пользователей в группе (для исключения дублирования и проверки, состоит пользователь в группе или нет.)

### Документы

#### 1 Информационная безопасность

- 1. Добавлена возможность настроить двухфакторную аутентификацию с использованием одноразового пароля из приложения-генератора (Яндекс. Ключ, Alladin 2FA, Google authenticator и др.). По умолчанию функция выключена и может быть включена администратором системы.
- 2. Добавлена возможность автоматического завершения сессии неактивного пользователя. Период бездействия пользователя для завершения сессии устанавливается администратором системы.
- 3. Добавлена возможность уведомлять пользователей при первой авторизации в системе о реализованных мерах защиты информации. По умолчанию функция выключена и может быть включена администратором системы.

#### 2 Интерфейс

- 1. Добавлены дополнительные параметры «Отчество» и «Должность» в выпадающем списке с перечнем контактов в диалоговых окнах «Общий доступ», «Отправить по почте» и «Отправить ссылку по почте».
- 2. Добавлены дополнительные параметры «Отчество» и «Должность» в выпадающем списке с перечнем контактов на странице запроса доступа к объекту, а также возможность просмотра дополнительной информации о пользователе.
- 3. Добавлены дополнительные параметры «Отчество» и «Должность» в выпадающем списке с перечнем пользователей при поиске файлов по критерию «Автор».
- 4. Улучшен дизайн окна с дополнительной информацией о пользователе, а также добавлены дополнительные параметры «Отчество» и «Должность»
- 5. Изменен внешний вид кнопки «Последние операции».

#### 3 Работа с файлами

- 1. Добавлена функция автоматической конвертации файлов во внутренний формат при загрузке документа внешнего формата
- 2. Добавлена возможность выбрать режим загрузки файла с конвертацией или в исходном формате во вкладке «Настройки» в профиле пользователя.
- 3. Добавлена возможность открывать документы в редакторе по умолчанию в режиме просмотра. Пользователь может изменить режим открытия документов в редакторе в настройках профиля при наличии соответствующих прав доступа.

*— В режиме предпросмотра не поддерживается поиск некоторых форматов в документах, которые были открыты по публичной или внутренней ссылке. Подробнее об ограничении см. в документе «МойОфис Документы, веб-приложение. Руководство пользователя» или в справке по продукту.*

#### 4 Уведомление об изменении файлов

- 1. Добавлена возможность подписаться на уведомления об изменении файлов, доступных для пользователя.
- 2. Пользователю поступают уведомления об изменении файла, переименовании файла, его замене, удалении и перемещении.

# Справка

### «МойОфис Текст»

#### 1 Таблицы

Добавлена возможность настроить обтекание таблицы текстом.

*— Нет возможности настроить обтекание текстом для таблиц, которые находятся в колонтитулах.*

*— Нет возможности отключить обтекание текстом для таблиц, внутри которых есть таблицы.*

*— Если в таблице содержатся изображения, фигуры, формулы, оглавление, перекрестные ссылки, сноски, то при включении обтекания, данные объекты автоматически удаляются из ячеек.*

*— При включенном обтекании нет возможности выделить диапазон ячеек, можно выделить только отдельный столбец.*

#### 2 Фигуры

- 1. Добавлена возможность изменить цвет заливки фигур.
- 2. Добавлена возможность настроить контур фигуры: выбрать тип линий, их толщину и цвет.
- 3. Добавлена возможность подогнать размер фигуры под текст в ней.

*— Нет возможности редактировать сгруппированные фигуры (группа фигур отображается как рисунок).*

#### 3 Поиск и замена

- 1. Поиск при просмотре документа теперь включен по умолчанию.
- 2. Добавлена возможность просмотреть количество совпадений при поиске.

#### 4 Справка

### «МойОфис Таблица»

#### 1 Ввод данных

Добавлена возможность ввести текст или вставить ссылку в фигуру.

- *— Нет возможности ввести или редактировать текст в повернутых фигурах.*
- *— Нет возможности выполнить поиск по тексту внутри фигур.*

#### 2 Листы

Реализована работа с ссылками на листы:

- · добавлена возможность вставить ссылку;
- · добавлена возможность перейти по ссылке;
- · добавлена возможность редактировать или удалить ссылку.

#### 3 Фигуры

- 1. Добавлена возможность изменить цвет заливки фигур.
- 2. Добавлена возможность настроить контур фигуры: выбрать тип линий, их толщину и цвет.
- 3. Добавлена возможность подогнать размер фигуры под текст в ней.

*— Нет возможности редактировать сгруппированные фигуры (группа фигур отображается как рисунок).*

#### 4 Поиск и замена

- 1. Поиск при просмотре документа теперь включен по умолчанию.
- 2. Добавлена возможность просмотреть количество совпадений при поиске.

#### 5 Печать

Изменено окно настроек печати: теперь можно включить или отключить сетку.

#### 6 Справка

# «МойОфис Презентация (Beta)»

#### 1 Фигуры

Добавлена возможность подогнать размер фигуры под текст в ней.

#### 2 Справка

# СЕРВЕРНЫЕ СИСТЕМЫ

#### Система хранения данных

- 1. Обновлена версия s3-хранилища в составе дистрибутива.
- 2. Изменена логика формирования и отправки событий в аудит системы:
	- · логика взаимодействия системой аудита вынесена в отдельный сервис;
	- · исправлены ошибки, приводящие к тому что некоторые события не доходили до SIEM-системы;
	- · исправлены ошибки, приводящие к невозможности выполнения файловых операций при недоступности системы аудита;
	- · синхронизирован формат сообщений между компонентами Облака;
	- · настроен мониторинг для сервиса, чтобы отслеживать статус его доступности и загруженности;
	- · поддержаны новые события аудита по запросу доступа к заблокированным, истекшим, некорректным публичным ссылкам;
	- · события аудита расширены информацией о тенанте, в котором было сформировано сообщение;
	- · добавлено локальное хранение событий аудита в виде лог-файла.

#### Система редактирования и совместной работы

Добавлена поддержка мобильного клиента для ОС Аврора.

# МОБИЛЬНЫЕ ПРИЛОЖЕНИЯ

### «МойОфис Документы» для ОС Android

#### Версия 2.7.1

#### 1 Общее

Добавлена поддержка версии операционной системы (далее — ОС) Android 14.

#### 2 Файловый менеджер

#### Форматы документов

Добавлена возможность открыть и редактировать документы в формате XML.

*— При открытии документа в XML происходит его конвертация в формат DOCX, т.е. редактирование и сохранение будет в этом формате.*

#### Работа с документами в формате PDF

- 1. Добавлена возможность перейти по ссылке внутри документа.
- 2. Добавлена возможность перейти в браузер по гиперссылке из документа.

#### Версия 2.8.0

#### Файловый менеджер

#### Работа в облаке МойОфис

Добавлена поддержка двухфакторной аутентификации с использованием одноразового пароля из приложения-генератора (Яндекс. Ключ, Alladin 2FA, Google authenticator и др.).

*— Если данная функция включена администратором «МойОфис Частное Облако».*

### «МойОфис Документы» для ОС iOS

# Версия 2.7.1

### 1 Файловый менеджер

#### Работа в облаке МойОфис

Добавлена поддержка CAPTCHA при авторизации в учетной записи МойОфис.

#### 2 Редактор презентаций

#### Работа с таблицами

Добавлена возможность указать количество строк и столбцов при вставке таблицы на слайд.

### Версия 2.8.0

#### Файловый менеджер

#### Работа в облаке МойОфис

Добавлена поддержка двухфакторной аутентификации с использованием одноразового пароля из приложения-генератора (Яндекс. Ключ, Alladin 2FA, Google authenticator и др.).

*— Если данная функция включена администратором «МойОфис Частное Облако».*